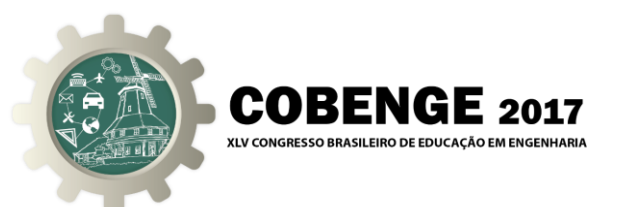

# **PLATAFORMA DESENVOLVIDA NO** *SOFTWARE* **MATLAB PARA O ENSINO E ANÁLISE DE SINAIS SINGULARES**

**Rafael Augusto Dias Rezende** – rafael.augusto.d.r@gmail.com<sup>1</sup> **Armando Tadao Gomes Nakamaru** – tadaonakamaru@gmail.com<sup>1</sup> **Ivana de Nazaré Costa Natividade** – ivananatividade13@gmail.com<sup>1</sup> **Jamilly Cristina Azevedo da Silva** - jamillyazevedo123@gmail.com<sup>1</sup> Lucas da Cruz Diniz - lucasdiniz2006@gmail.com<sup>1</sup> Rodrigo Silva dos Santos - rodrigosantosif@gmail.com<sup>1</sup> **Rosana Paula de Oliveira Soares** – rsoares@ufpa.br<sup>1</sup>

<sup>1</sup>Universidade Federal do Pará Rua Augusto Corrêa, 1 – Guamá 66075-110, Belém-PA

*Resumo: A análise de sinais em sistemas de controle, permite que processos sejam modelados e adaptados às necessidades da engenharia, fazendo uso das propriedades de sistemas físicos para representar matematicamente modelos lineares, dinâmicos, discretos e contínuos.* 

*Ao longo do estudo acerca dos fundamentos dos sinais, foram identificadas durante a resolução de exercícios por discentes, divergências nos resultados obtidos que por consequência criava dúvidas conceituais. Desta forma, como um projeto desenvolvido para a disciplina Análise de Sistemas Lineares e utilizando do software MATLAB e do módulo gráfico GUIDE para programação, foram sintetizadas duas funções, a transformação de sinais singulares e decomposição em sinais singulares, que apresentadas em uma interface gráfica objetivam auxiliar no desenvolvimento do aprendizado, proporcionando a verificação visual de propriedades como deslocamento, reversão e escalonamento temporal, dos sinais singulares: degrau, rampa e impulso. No que concerne à elaboração do projeto, são expostas as, características da aplicação, sua importância e resultados refletidos na aplicabilidade.*

*Palavras-chave: Sinais singulares, Sistemas de controle, Interface em MATLAB.*

# **1 INTRODUÇÃO**

Sinais estão cotidianamente presentes nos tempos atuais, um sinal geralmente contém informação sobre algum fenômeno ou acontecimento, a exemplo, a distribuição da energia elétrica que é um sinal senoidal (HIGUTI & KITANO, 2003). O conhecimento acerca do estudo dos sinais singulares é de suma importância para a formação na engenharia, presente no projeto pedagógico do curso de graduação em engenharia elétrica e funcionando como base para o aprendizado em disciplinas de Sistemas de Controle I e II e análise de circuitos elétricos (DEEC, 2011).

Como forma de aprimoramento para o ensino de sinais singulares, foi desenvolvida, no *software* MATLAB em conjunto com a plataforma GUIDE (*Graphical User Interface*

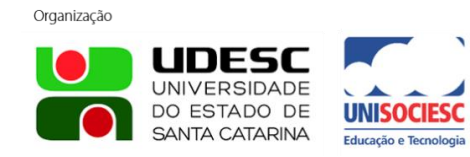

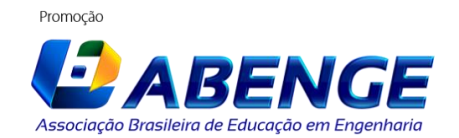

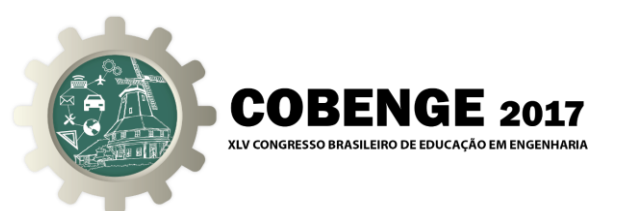

*Development Environment*), uma interface gráfica que permite ao usuário a inserção e manipulação de sinais singulares e visualização em tempo real dos resultados obtidos, possibilitando uma forma alternativa de estudo, consulta e verificação de resultados obtidos manualmente. Isso tudo de forma simples, eficiente e sem custos, permitindo ao estudante da graduação a visualização do que ele aprendeu nas aulas teóricas de forma prática.

Neste trabalho, é descrita a criação da plataforma em questão e analisada a necessidade e viabilidade do uso de *softwares* matemáticos no ensino de disciplinas de engenharia. A avaliação da plataforma foi feita de acordo com os resultados por ela obtidos comparando-os a fontes teóricas do assunto e através da opinião de alunos da graduação em Engenharia Elétrica da Universidade Federal do Pará, que assistiram à apresentação do projeto em palestra. Além da obtenção desses resultados, espera-se que os alunos tenham sido instigados a produção de novas plataformas que facilitem seus estudos.

### **2 FUNDAMENTAÇÃO TEÓRICA**

A análise dos mais diversos tipos de sinais e o domínio de sua manipulação pode ser de grande utilidade na resolução de problemas e na aplicação à diversas situações (HIGUTI & KITANO, 2003). Para tanto, é necessário que o engenheiro em formação entenda os fundamentos relacionados com o assunto, algo que se dá a partir da análise de sinais singulares e conceitos atrelados.

#### **2.1 Sinais Singulares**

São uma classe de sinais não periódicos que combinados podem representar uma infinidade de outros sinais. Os principais sinais singulares utilizados na análise de sistemas lineares são: degrau unitário (Figura 1a), representado por  $u(t)$ , rampa unitária (Figura 1b), representado por  $r(t)$ , pulso unitário (Figura 1c), representado por  $p(t)$  e impulso unitário (Figura 1d), representado por  $\delta(t)$  (HAYKIN & VANVEEN, 2001).

Figura 1: Representações de sinais singulares.

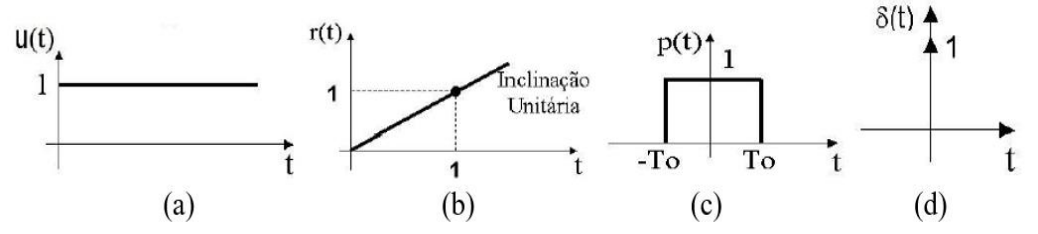

#### **2.2 Transformações de sinais singulares**

A fim de diversificar sua utilização, os sinais singulares podem sofrer algumas transformações que podem ser representadas por: Multiplicação por uma constante, Equação (1), que afeta diretamente a amplitude do sinal; Escalamento temporal, exemplificado na Equação (2), que indica compressão (se A>1) ou expansão (se  $0 < A < 1$ ); Reversão temporal dada a partir de uma referência, Equação (3), que pode ocorrer em conjunto com o escalamento ( se  $A \lt -1$ ); Deslocamento no tempo, representado pela Equação (4), com T<sub>0</sub> representando atraso (T<sub>0</sub> > 0) ou adiantamento (T<sub>0</sub> < 0) (LATHI, 2007).

$$
u(t) \to x(t) = N u(t) \tag{1}
$$

$$
u(t) \to x(t) = u(At)
$$
 (2)

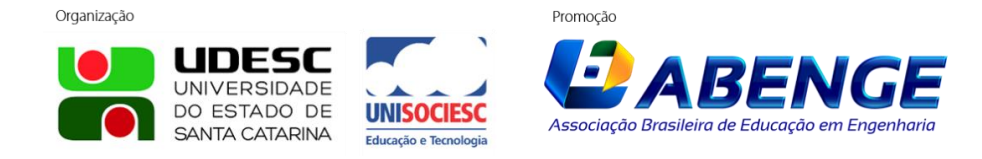

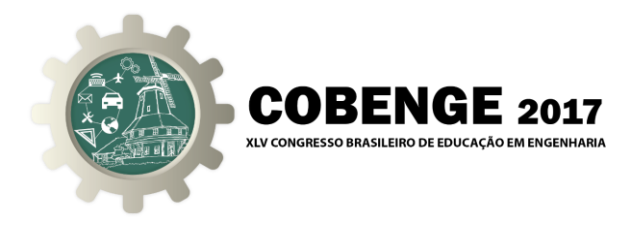

$$
r(t) \to z(t) = r(-t) \tag{3}
$$

$$
u(t) \to y(t) = u(t - T_0)
$$
\n<sup>(4)</sup>

### **2.3 Representação de sinais a partir da combinação de sinais singulares**

Alguns sinais, para finalidades acadêmicas ou algumas aplicações reais, são construídos a partir da combinação de sinais singulares, através da superposição entre eles. Por outro lado, visando obter certa facilidade no manuseio do sinal e observar mais facilmente suas características, torna-se interessante poder representa-lo pela combinação de sinais singulares que são sinais mais conhecidos. (LATHI, 2007).

#### **2.4** *Software* **utilizado**

O *software* utilizado para a criação da plataforma foi o *Matrix Laboratory* (MATLAB), que é voltado para o desenvolvimento de métodos para resolução de problemas envolvendo o cálculo numérico. A escolha do uso do *software* deve-se pelas características da plataforma para o trabalho com funções matemáticas, como plotagem de gráficos e análise numérica em um ambiente mais simples e fácil de se manusear. Outra característica do software é a resolução de diversos problemas numéricos em um tempo menor do que seria gasto com a utilização de outros *softwares* semelhante em linguagem C ou Fortran (MATHWORKS, 2017).

Ainda no programa MATLAB, existe a ferramenta GUIDE (G*raphical User Interface Design Environment*) que possibilita o desenvolvimento de uma interface customizável pelo usuário, permitindo uma compreensão e manuseio mais fácil da aplicação que se deseja executar.

### **3 METODOLOGIA**

Com o intuíto de desenvolver uma plataforma de fácil acesso em que o usuário pudesse visualizar e identificar as transformações e decomposições de sinais que deseja efetuar, de forma a permitir um melhor esclarecimento sobre o assunto ou verificar se resultados obtidos manualmente estão corretos, foi desenvolvida a plataforma disposta de 5 (cinco) interfaces, nomeadas: "Simulador", "Info: Transformação", "Info: Decomposição", "Transformação" e "Decomposição". Para tanto, fez-se necessário a aplicação de conhecimentos no *software* MATLAB, integrados ao módulo GUIDE para o desenvolvimento da *Graphical User Interface* (GUI). Após exaustivos testes com a plataforma para identificar erros, essa foi apresentada a usuários em potencial para verificação de sua utilidade e disseminação de forma alternativa para análise de sinais singulares.

### **3.1 Interface "Simulador"**

Trata-se da interface inicial da plataforma, apresenta ao usuário opções para a seleção entre as duas funções da aplicação, transformação de sinais singulares ou decomposição desses sinais, ao selecionar a opção correspondente e pressionar o botão "Iniciar". Já quando selecionada a opção e pressionado o botão "Informações", é aberta uma aba com informações referentes a aplicação escolhida. A interface pode ser visualizada na Figura 2.

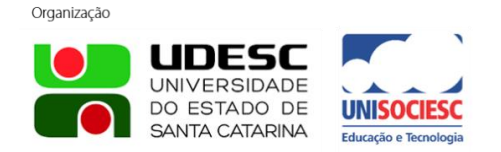

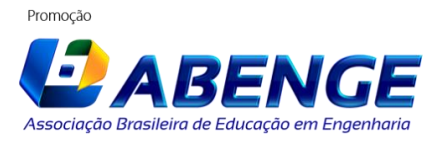

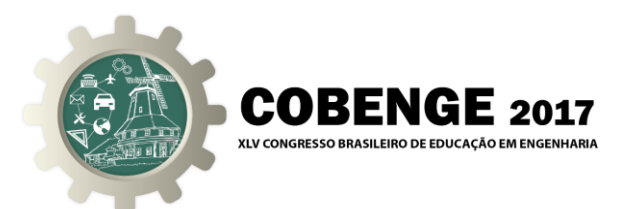

Figura 2 – Interface inicial da plataforma.

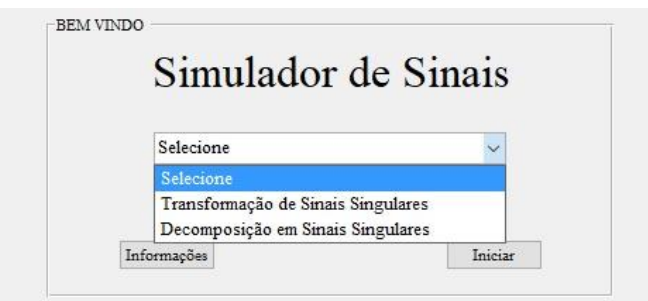

### **3.2 Interfaces de informação**

As interfaces de informações, Figura 3, são responsáveis por informar ao usuário como utilizar a plataforma, para acessá-las, basta que o usuário selecione a opção referente a aplicação desejada e pressione o botão "Informações" da GUI principal, caso o usuário selecione a opção de transformação de sinais, ele é encaminhado para a tela "Info: Transformação", se o contrário ocorre, há o redirecionamento para a plataforma "Info: Decomposição". Além disso, em cada uma dessas plataformas existe um resumo teórico sobre o assunto abordado em cada aplicação, ou seja, tipos de transformações de sinais singulares e de que forma ocorrem ou formas de decomposição de sinais, respectivamente.

Figura 3 – Trecho de uma das plataformas de informação.

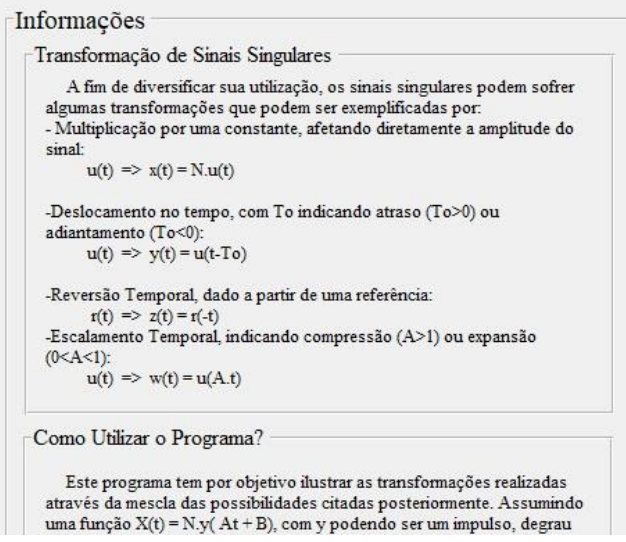

### **3.3 Interface "Transformação"**

A GUI denominada "Transformação", apresentada na Figura 4, trata-se de uma das principais aplicações da plataforma em geral. Nela o usuário seleciona qual tipo de sinal singular deseja efetuar modificações, ao fazer isso, lhe é permitido digitar os parâmetros que a modificarão. Para tanto, é necessário que sejam informados os valores dos parâmetros N, A e B, responsáveis por transformar respectivamente: a amplitude do sinal, escalonamento e inversão temporal e deslocamento no tempo. E, ao pressionar a tecla "Simular", a programação desenvolvida no *software* será executada e é disponibilizado ao usuário um

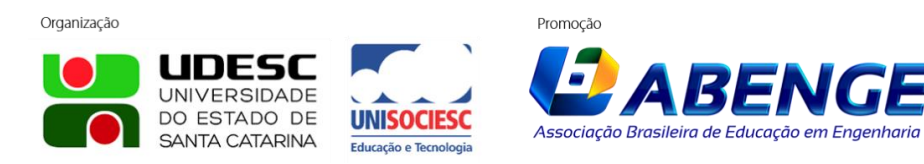

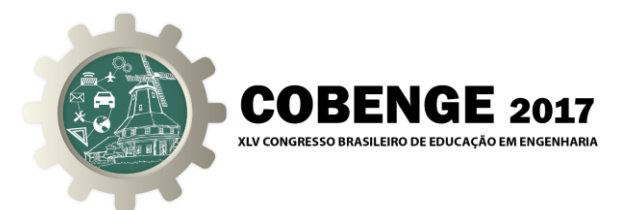

gráfico com o sinal já modificado. Todos os passos necessários para a utilização dessa interface estão devidamente descritos na aba "Info: Transformação".

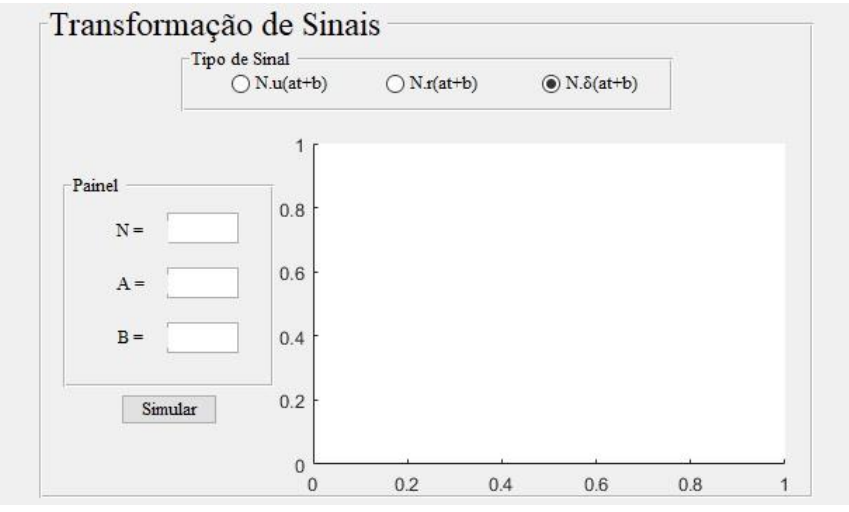

Figura 4 – Interface de transformações de sinais.

### **3.4 Interface "Decomposição"**

A outra das aplicações mais relevantes da plataforma, Figura 5, possibilita ao usuário decompor um sinal na forma de soma de sinais singulares. Para que isso ocorra, o usuário, de posse do sinal, deve o descrever em forma de função de primeiro grau ou uma constante, explicitando primeiramente a quantidade de intervalos que a função é dividida e em seguida qual regra rege a função em seus respectivos intervalos, havendo a limitação de no máximo 6 (seis) intervalos para cada função testada. Ao preencher esses dados e pressionar o botão "Decompor", a interface realiza uma série e testes e executa sua programação dando como resposta ao usuário um gráfico do sinal gerado, para que ele possa verificar se é realmente o sinal descrito pela função, e logo acima é mostrado o sinal decomposto na forma de soma de sinais singulares.

Figura 5 – Interface de decomposição de sinais.

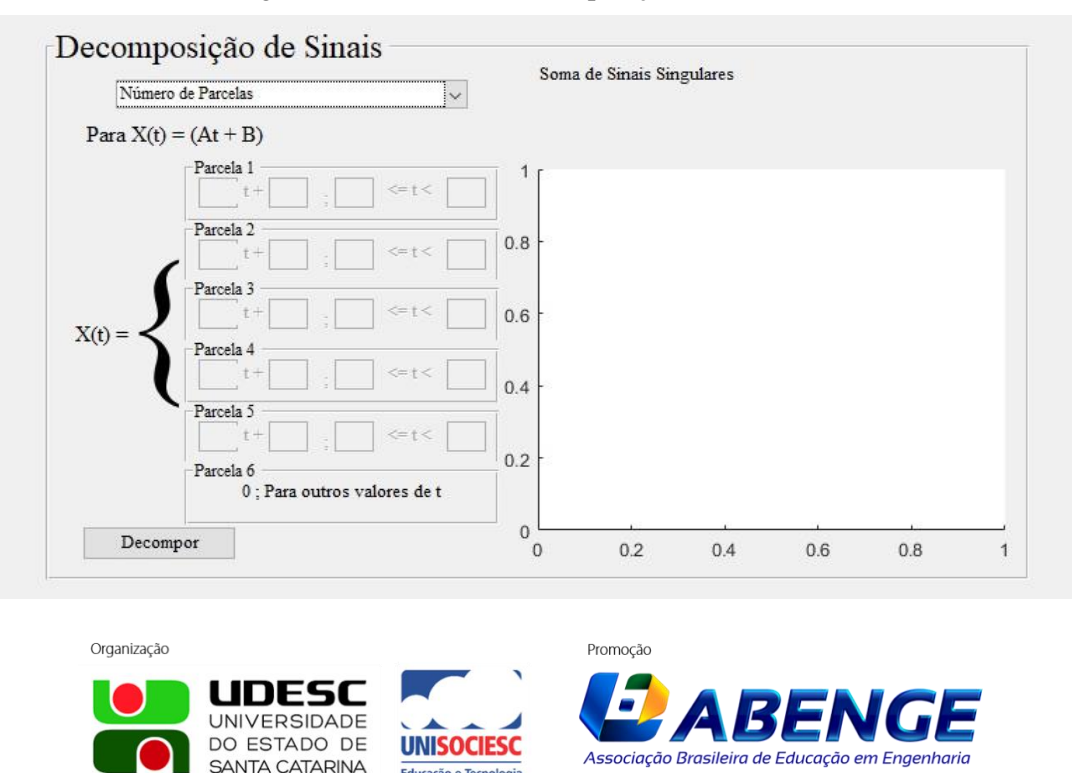

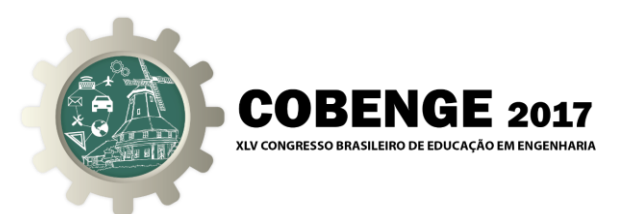

### **3.5 Apresentação da plataforma para alunos**

Após o desenvolvimento de toda a plataforma, realizou-se uma pesquisa de campo para a composição deste artigo. A pesquisa teve como participantes graduandos de dois semestres diferentes do curso de Engenharia Elétrica do Instituto de Tecnologia da Universidade Federal do Pará que até o momento de confecção deste artigo, estão cursando a disciplina Análise de Sistemas Lineares onde os graduandos do curso têm o primeiro contato com a teoria de sinais singulares.

A apresentação da plataforma, com o tema "Método Alternativo para Análise de Sinais Singulares" foi realizada em sala de aula com o intuito de verificar o grau de entendimento dos discentes através de método de ensino utilizando a plataforma, verificar a utilidade da GUI como método paralelo de estudo e instigar os ouvintes a desenvolver métodos alternativos de estudos utilizando-se de outros conhecimentos, como ferramentas computacionais. Para que os objetivos fossem alcançados, a apresentação se deu através de uma conversa entre os ministrantes e os ouvintes, de forma em que através de desafios, os últimos eram convidados a realizar exercícios sem a plataforma e, posteriormente, comparar o resultado manual com o conseguido utilizando o simulador, discutindo respostas e verificando a eficiência. Por fim, foi aplicado um questionário para obtenção da opinião dos ouvintes em relação a plataforma.

### **4 RESULTADOS E DISCUSSÕES**

Ao realizar testes e durante a apresentação da plataforma, percebeu-se que o programa apresentou o funcionamento esperado e cumpriu com os objetivos de seus projetistas. A interface desenvolvida para a visualização e compreensão referentes a análise de sinais singulares é de fácil entendimento e manuseio, visto que usuários, com conhecimentos prévios na matéria, não tiveram dificuldades em realizar testes sem que a plataforma fosse previamente apresentada, facilidade essa, viabilizada pela plataforma de informações.

Durante a apresentação da plataforma, os ouvintes foram desafiados a realizar a transformação descrita pela Equação (5), após perceber considerável dificuldade de alguns ouvintes foi utilizada de forma breve a interface, obtendo-se o resultado mostrado pela Figura 6, que foi útil para a visualização das transformações do sinal rampa, sendo uma forma de retirar dúvidas e confirmar resultados obtidos, além de demonstrar a funcionalidade da plataforma de transformação.

$$
x(t) = -r(-2t + 2)
$$
 (5)

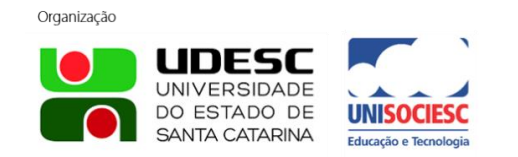

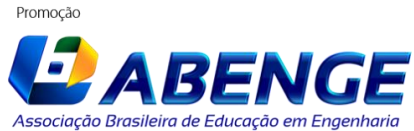

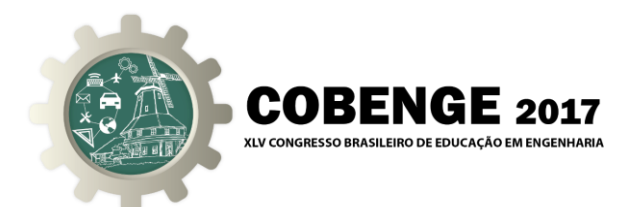

Figura 6 – Funcionamento da plataforma de transformação de sinais singulares.

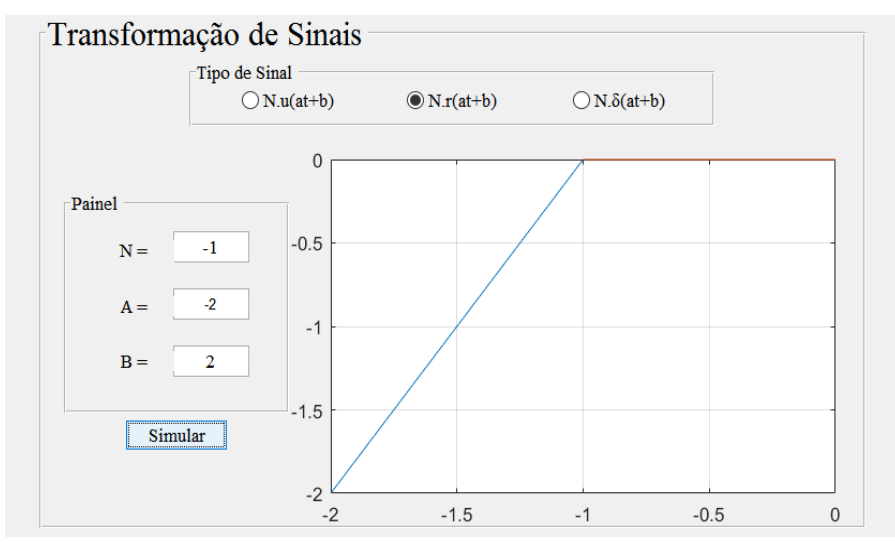

Outro desafio realizado foi a decomposição do sinal descrito pela Equação (6), em tal desafio percebeu-se uma dificuldade menor, porém ainda assim a plataforma serviu para confirmação de resultados obtidos e melhor entendimento, uma vez que funcionou corretamente, o que pode ser visualizado na Figura 7.

$$
x(t) = \begin{cases} 3t; & -2 \le t \le 0 \\ -t+3; & 0 \le t \le 2 \\ 4t-7; & 2 \le t \le 3 \\ 5t; & 3 \le t \le 5 \\ -2; & 5 \le t \le 7 \\ 0; & -2 > t > 7 \end{cases}
$$
(6)

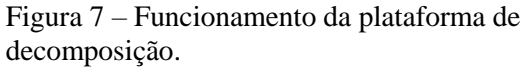

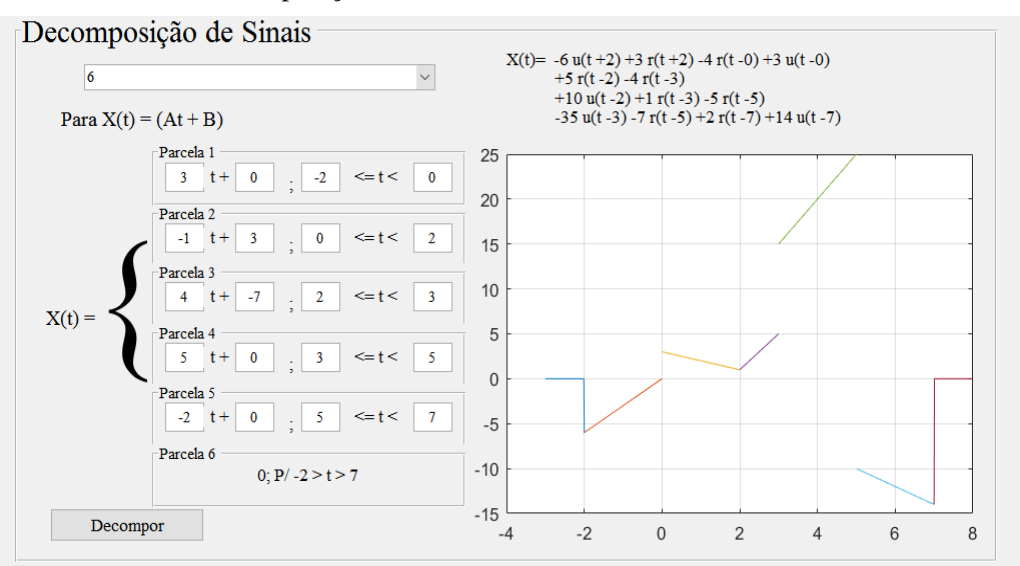

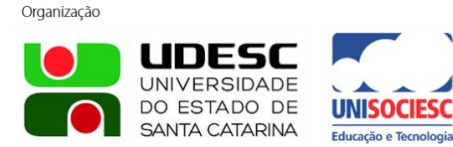

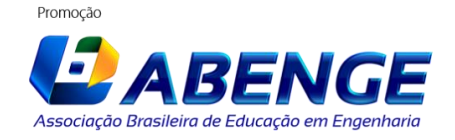

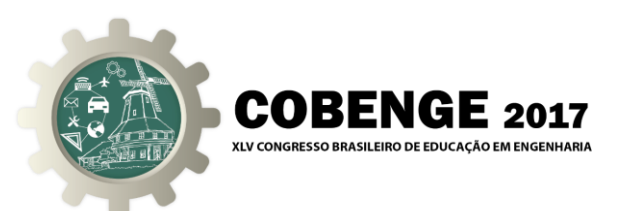

Além dos resultados satisfatórios acerca do desempenho da plataforma de análise de Sinais Singulares, as respostas do questionário distribuído aos ouvintes dos 4º e 5º semestres do curso de Engenharia Elétrica demonstraram uma boa receptividade da mesma. Os 34 (trinta e quatro) ouvintes responderam questionamentos sobre a aparência da interface, eficácia da plataforma gráfica para estudos de sinais e viabilidade da utilização da plataforma como uso paralelo ao estudo, além disso, foi disponibilizado espaço para sugestões de melhorias.

Quando perguntados sobre a aparência da interface, 56,3% julgaram ser boa, 40,6% definiram como excelente enquanto 3,1% acharam regular, Figura 8, de forma que pôde-se concluir que a plataforma apresenta devida organização na disposição de elementos no espaço.

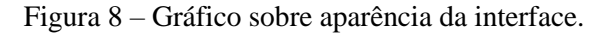

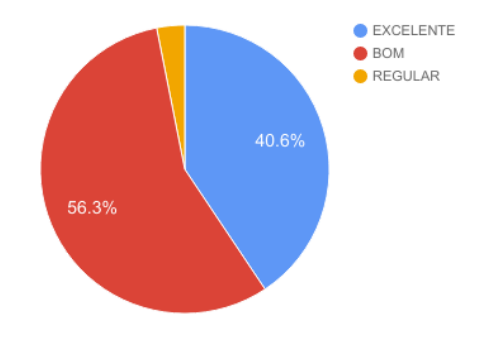

Quanto à eficácia e funcionamento da plataforma - Figura 9 -, 96,9% dos entrevistados afirmaram que a plataforma funciona de forma correta e é útil para a verificação da transformação e decomposição de sinais. Além disso, todos os ouvintes (100%) afirmaram que a plataforma pode ser utilizada como forma paralela ao estudo, de forma a retirar dúvidas e verificar resultados obtidos de manualmente.

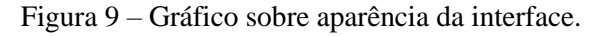

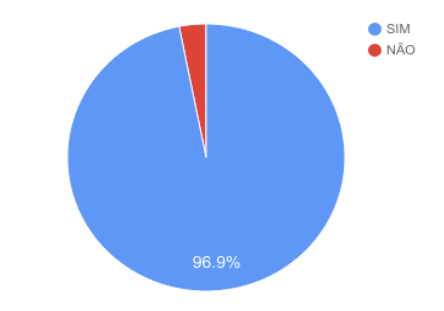

### **5 CONSIDERAÇÕES FINAIS**

A plataforma para análise de sinais singulares desenvolvida no *software* MATLAB em conjunto com bloco GUIDE é de grande utilidade aos discentes que encontram-se tendo um primeiro contato com o assunto sinais durante sua graduação, uma vez que permite a visualização gráfica daquilo está sendo feito e promove uma alternativa de estudo e comparação de resultados. Além disso, a plataforma possibilitou aos ouvintes perceber que a

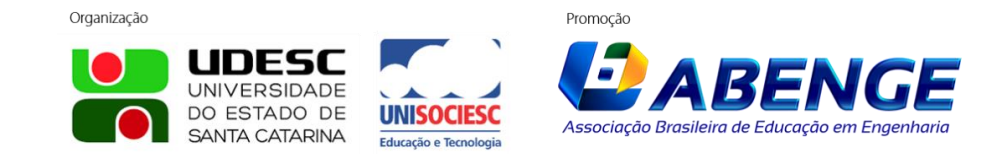

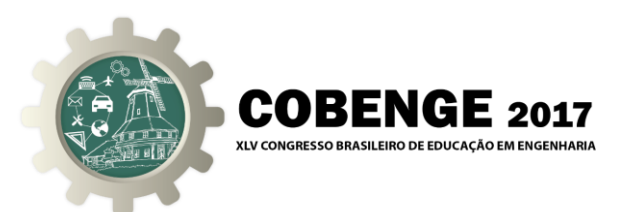

utilização de métodos e conhecimentos externos aos adquiridos durante a graduação podem ser utilizados para auxílio em seus próprios estudos individuais ou coletivos.

Como perspectiva de continuidade para o projeto, seguindo sugestões de ouvintes, pretende-se ampliar a plataforma para mais tipos de análises envolvendo sinais singulares, através de função para decomposição em forma de produtos de sinais singulares e composição gráfica de sinais singulares.

## **REFERÊNCIAS BIBLIOGRÁFICAS**

DEPARTAMENTO DE ENGENHARIA ELÉTRICA E DA COMPUTAÇÃO (DEEC). Projeto Pedagógico do Curso de Graduação em Engenharia Elétrica. Instituto de Tecnologia, Universidade Federal do Pará. Belém – PA, 2011.

HAYKIN, S.; VANVEEN, B.. Sinais e Sistemas. Porto Alegre: Editora Bookman, 2001.

HIGUTI, Ricardo Tokio; KITANO, Cláudio. Sinais e Sistemas.1.1 versão. Ilha Solteira -SP: Departamento de Engenharia Elétrica da Faculdade de Engenharia de Ilha Solteira - UNESP, 2003.

MATHWORKS. **The Language of Technical Computing**. Disponível em: <https://www.mathworks.com/products/matlab.html>. Acesso em: 10 abril 2017.

LATHI B. P.. Sinais e Sistemas Lineares.2. ed. Porto Alegre: Editora Bookman, 2007.

# **PLATAFORM DEVELOPED IN MATLAB SOFTWARE FOR TEACHING AND ANALYSIS OF SINGULAR SIGNALS**

*Abstract: Signal analysis in control systems allows processes to be modeled and adapted to the needs of engineering, making use of the properties of physical systems to represent mathematically discrete and continuous dynamic linear models.*

*Throughout the study about the fundamentals of the signals, during the resolution of exercises differences were identified on the results obtained by students which consequently created conceptual doubts. In this way, as a project developed for the discipline Analysis of Linear Systems and using the MATLAB platform and the graphic module GUIDE for programming, were synthesized two functions, the transformation of singular signals and decomposition into singular signals, which presented on a graphic interface aim to assist in the development of learning, providing the visual verification of properties such as displacement, reversion and temporal scaling, of the singular signals: step, ramp and impulse. Regarding the elaboration of the project, are exposed the characteristics of the application, its importance and results, reflected in its applicability.*

*Key-words: Singular signals, Control system, Interface in MATLAB.*

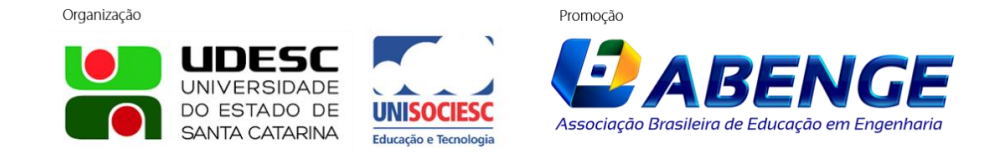